# INTERNET SECURITY FOR PARENTS

*Protecting the Future of our Children*

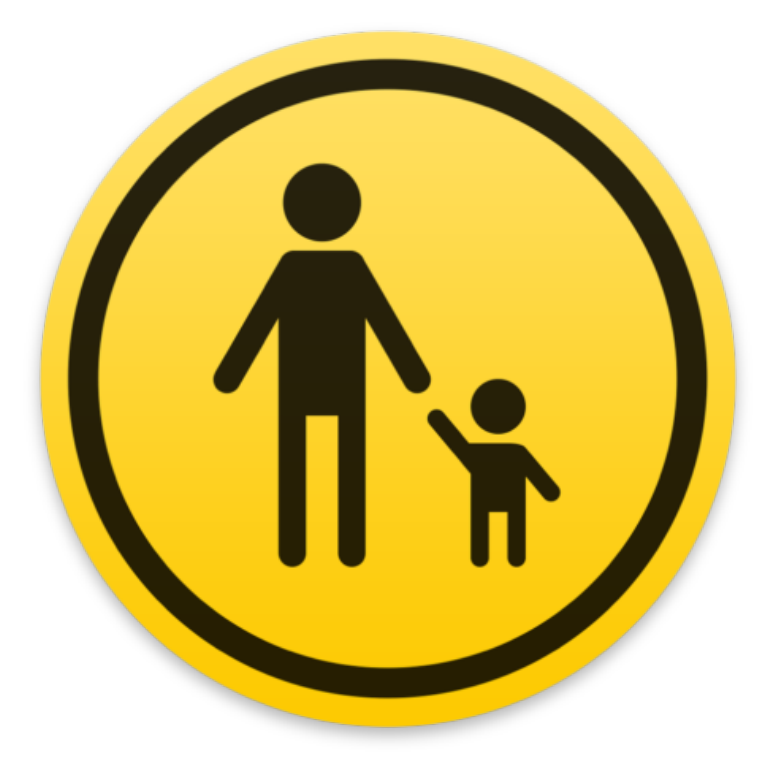

*This Product Brought To You By:* [\[www.simplycoding.org\]](http://www.simplycoding.org/)

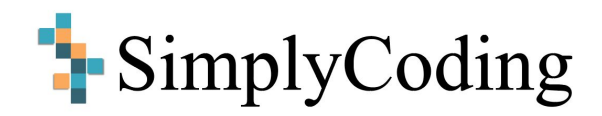

# **Copyright**

Copyright © 2017 All rights reserved. This ebook or any portion thereof may not be reproduced or used in any manner whatsoever without the express written permission of the publisher except for the use of brief quotations in a book review

#### **Contents**

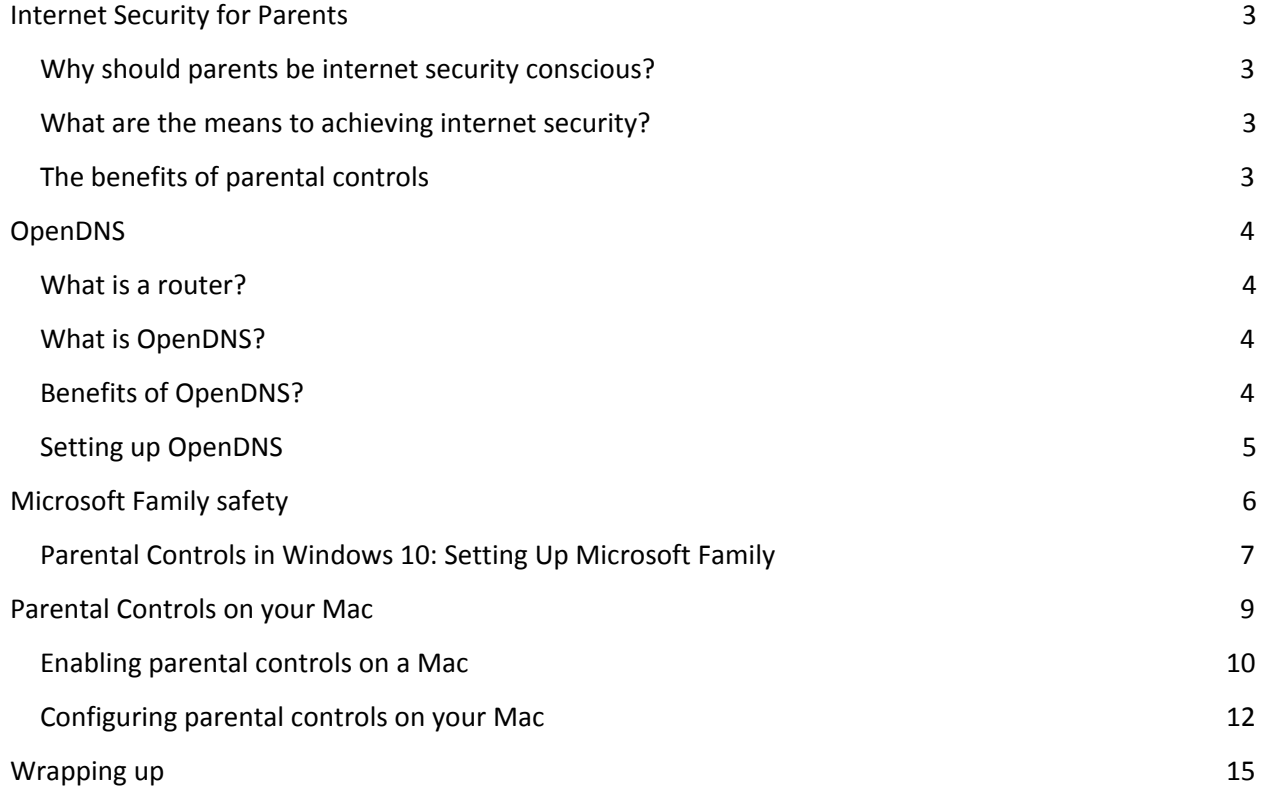

# <span id="page-2-1"></span>**Internet Security for Parents**

#### <span id="page-2-0"></span>**Why should parents be internet security conscious?**

Every day we open our computers and get online. We check and send emails. We send pictures over Facebook and we write documents. Our daughters, sons, nieces and nephews see us doing all this regularly and conclude that the internet is a safe and cool place. It certainly can be a harmless, but the younger members of your family need security for when it isn't. The need to protect kids from unwanted filth and instill good digital hygiene is why parental controls in PC exist.

#### <span id="page-2-2"></span>**What are the means to achieving internet security?**

In this short ebook, we will be focusing on OpenDNS, Microsoft Parental Control and Mac Parental Control. Parental controls allow you to have more control over your child's access to your computer, and they're an instrumental device to monitor and take care of your home and what comes inside. It help you know what websites have been accessed and allow you to build a relationship of trust with your children,

Because many parents allow their children to use their Computers, it's a great idea to set parental control restrictions on their user account. We'll show you how this is done in this ebook.

### **The benefits of parental controls**

Using parental controls, you can deny access to certain websites, apps, and the people that may want to interact. These settings can be applied to any standard user on your PC, but not other administrator accounts.

These are very beneficial tools for parents who want to make sure their child is only using the computer for academic activities rather than playing online with video games, communicating with friends on Facebook or Twitter or watching videos on YouTube or Netflix.

It's essential to be able to talk openly with your child. When clear rules and boundaries are set it allows those conversations to have accountability tied to them. While nothing can replace a healthy relationship between a child and parent to keep them safe, having filtering and control over content in your home will go along way to keep them focused while using a computer.

# **OpenDNS**

### <span id="page-3-1"></span>**What is a router?**

**Routers** are small electronic devices that connect several computer networks together via either wired or wireless connections. They 'route' requests from the outside world to your personal computer or device.

### <span id="page-3-0"></span>**What is open dns?**

When you enter a website name in your internet browser (for example, www.google.com), it is converted into a numerical address (i.e., IP address) that is used by your computer to link with the server. The piece of software that converts the name www.google.com (the domain name) into its numerical equivalent is called the Domain Name System (or DNS, in short). When you connect to the Internet through your Internet Service Provider (ISP, like comcast or at&t), a DNS provider is assigned to your computer by the ISP. **OpenDNS helps you configure your router so that you can control internet content coming into your home.**

### <span id="page-3-2"></span>**Benefits of open dns?**

There are numerous reasons to use OpenDNS instead:

- **Performance:** It has DNS responses that are usually faster than the ones used by your ISP..
- **Security:** OpenDNS automatically blocks phishing attacks and identity theft. While it is not possible to block all possible phishing sites, is does provide some protection when someone accidentally clicks a known phishing link.
- **Parental Control:** You can use OpenDNS to block categories of websites, specific sites and day/time filtering takes place.

Best of all, OpenDNS is free, and it doesn't require any software installation. In fact, there are two flavors of OpenDNS for the home user: OpenDNS FamilyShield and OpenDNS Home. The former is pre-configured to block adult contents. All you need to do is to put the IP addresses of the OpenDNS FamilyShield DNS servers in your computer or router configuration. Follow this link to find out how to set up [FamilyShield](https://store.opendns.com/setup/#/familyshield) on your device: Set up FamilyShield on your device.

#### **How to set up an openDNS?**

To use **OpenDNS Home**, you'll need to sign up for an [OpenDNS](http://store.opendns.com/get/home-free) account, which enables you to have more granular control over content filtering, and allows you to view stats and logs, among other things.

**Step 1: Go to [openDNS.com](https://www.opendns.com/) and click on the menu item 'Personal'**

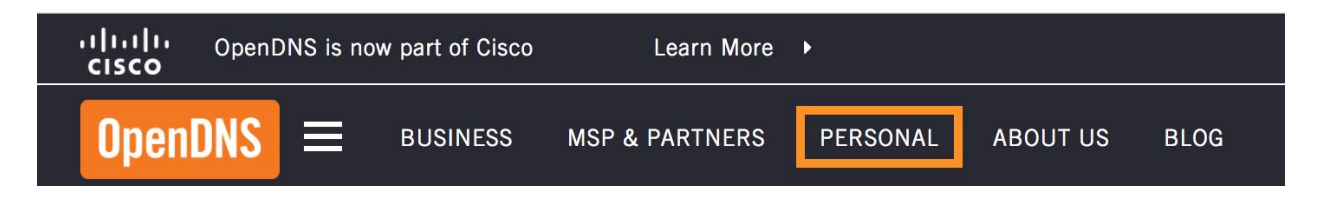

**Step 2: Choose if you'd like to setup the OpenDNS Family Shield or the OpenDNS Home**

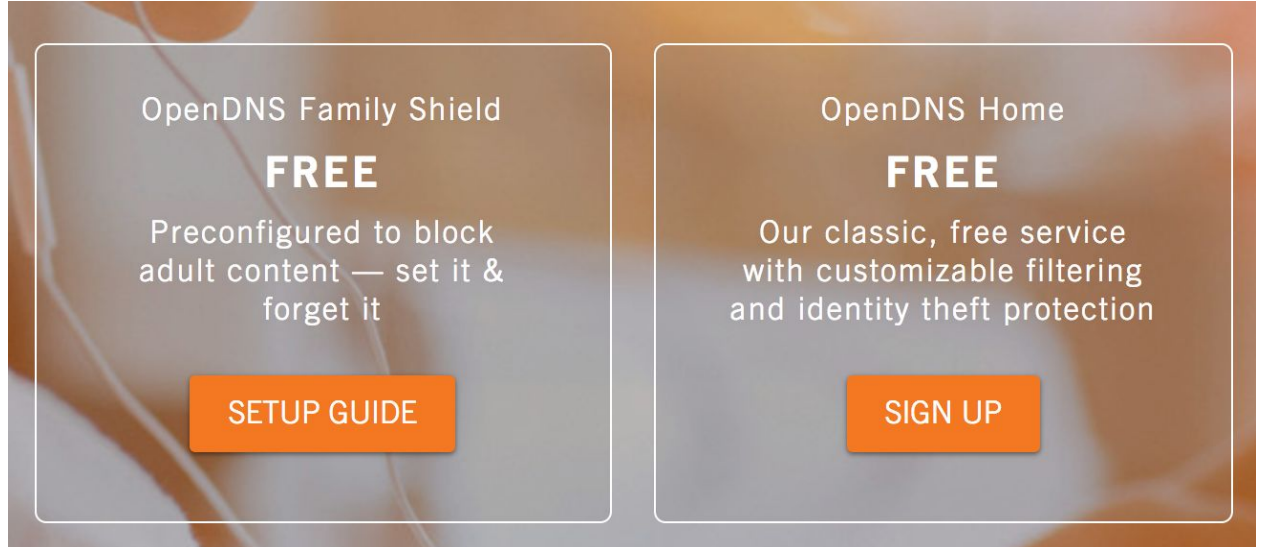

Step 3: 'If' you chose OpenDNS Home, create an account and follow the instructions on the website to **configure your router. Even if you're not technical they do a great job of making their instructions** easy to follow. You will need to know what type of router you have though. You can find that out by **looking at it.**

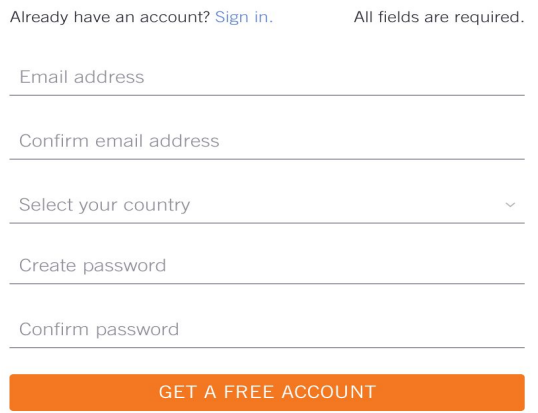

By clicking "Get A Free Account" you agree to the OpenDNS Terms of Service and Privacy Policy

### **Microsoft Family safety**

This is a great resouces. You can control all of your windows devices from one computer. Microsoft did a great job of allowing parents to monitor other Windows computers, phones, tablets, etc in the home. You can lots of controls and options available to you.

Microsoft Family allows adults to keep kids safer online. Adults in the family can see reports of kids' online activity, limit how long and when kids use their Windows 10 devices, set smart limits on kids' spending, and help make sure kids don't see inappropriate websites, apps, or games!

#### **Parental Controls in Windows 10: Setting Up Microsoft Family**

From your personal computer, open any web browser and navigate to **account.Microsoft.com**. Click on **Sign In.**

Enter your Microsoft Account username and password to login into the account portal.

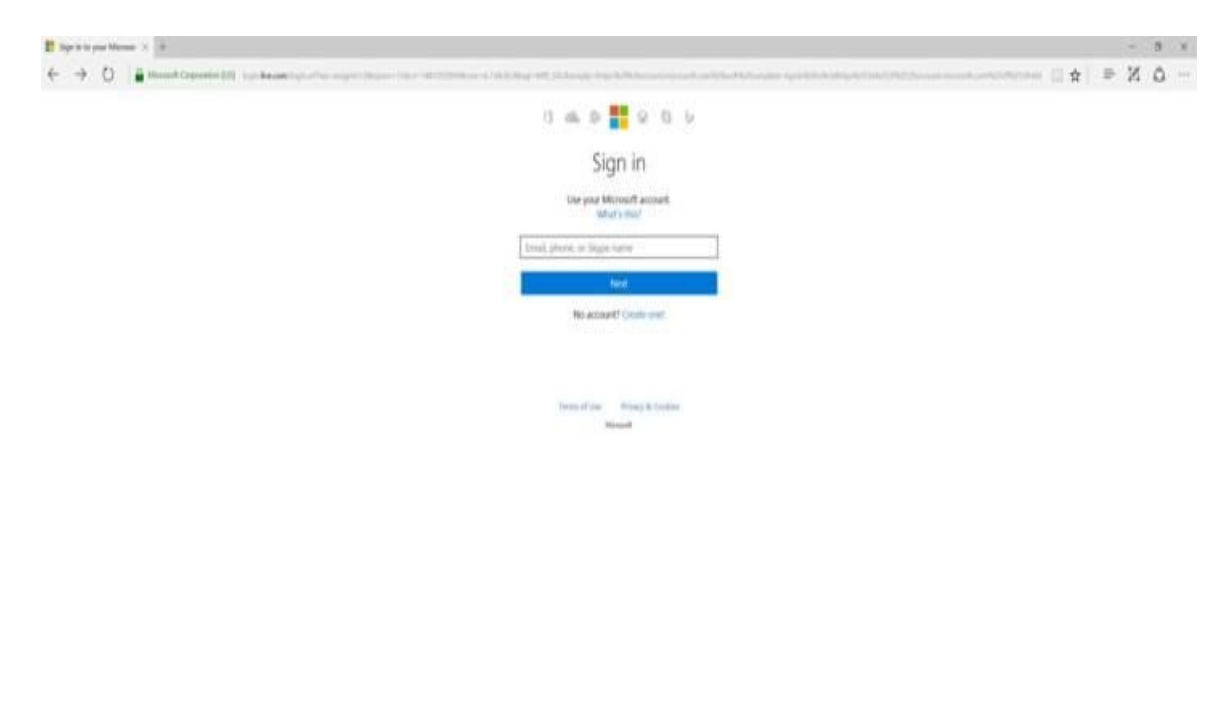

#### **Add someone to your family**

- 1. On your Windows 10 PC, select the **Start button**, then select **Settings** > **Accounts** > **Family & other people.**
- 2. Select **Add a family member**.
- 3. Select **Add a child or Add an adult**.
- 4. Type the email address of the person to send them an invitation to join.
	- a. If they don't have an email address, select **The person I want to invite doesn't have an email address** and follow the directions to set up a new account.
- 5. After they've accepted the email invitation, have them sign in to Windows 10 using the same email address you sent the invitation to.

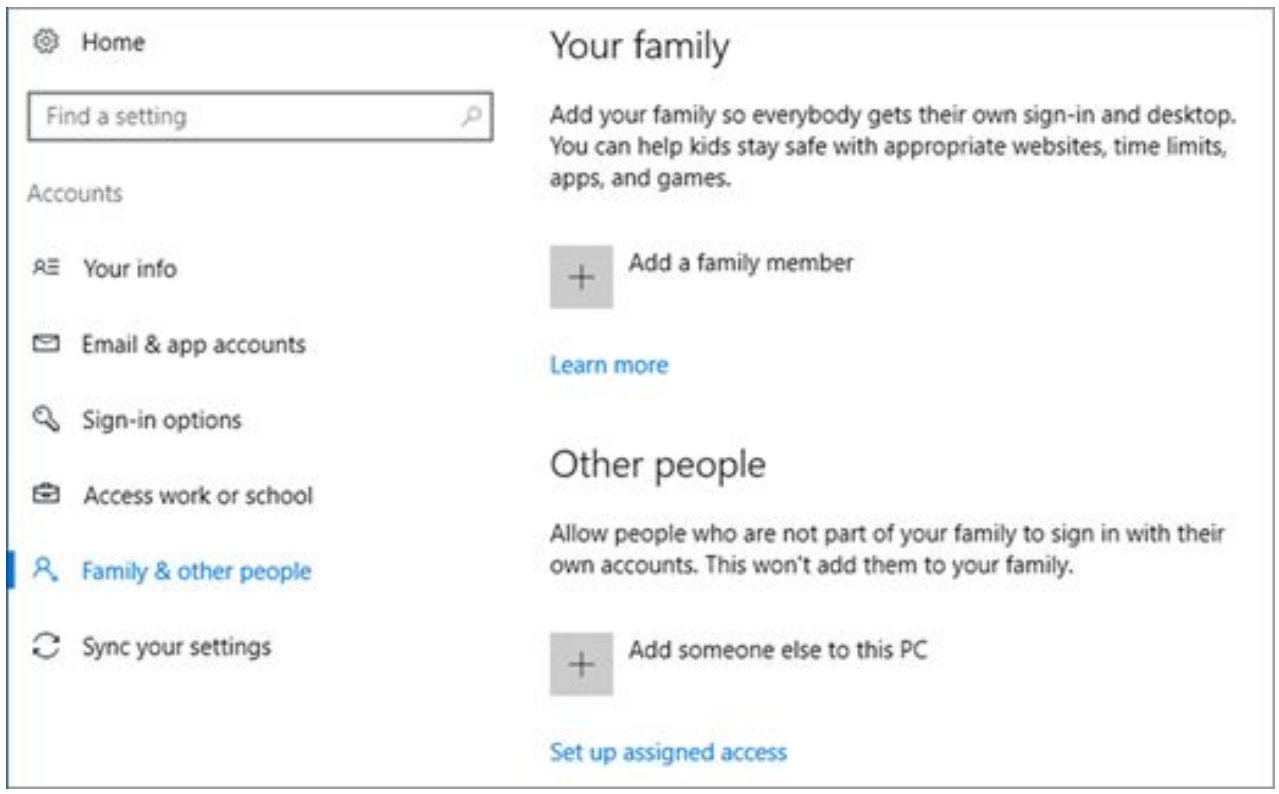

**Add everyone in your family! See Below on how to manage various settings!**

#### **Manage family settings**

After you've added a child to your family on Windows, here's how you manage their activity.

- 1. Go to [account.microsoft.com/family](https://account.microsoft.com/family/) and sign in with your Microsoft account.
- 2. Select the child whose settings you want to manage from the list of children in your Family. If your kids also use Family Safety on older versions of Windows, or My Family on older Windows phones, you'll see them listed per device.
- 3. Choose what to turn on or change for your child's account:
	- **Recent activity** allows you to see what websites they've been visiting, what apps and games they've been using, and how much time they've been spending on their devices.
	- **Web browsing** lets you choose what websites your child can and can't see.
	- **Apps & games** allows you to limit the apps and games your child can download from the Windows Store. It also lets you unblock any app or game you've blocked previously.
	- **Screen time** allows you to set the maximum amount of time they can spend on their devices.

That's it! I love this option, notice that it does only work if you have windows 10 on all computers!

## **How to use [parental](http://www.idownloadblog.com/2016/06/28/how-to-use-parental-controls-on-your-mac/) controls on your Mac**

Macs also come with built in controls to manage accounts! This will work for all Apple devices that you have in your house!

#### <span id="page-8-0"></span>**Enabling parental controls on a Mac**

You will need to be logged into an administrator account, to enable parental controls for any standard user on your Mac. Once you are, you can follow these steps to enable parental controls for a standard user:

1) Open the **System Preferences** app and open the **Users & Groups** preferences pane.

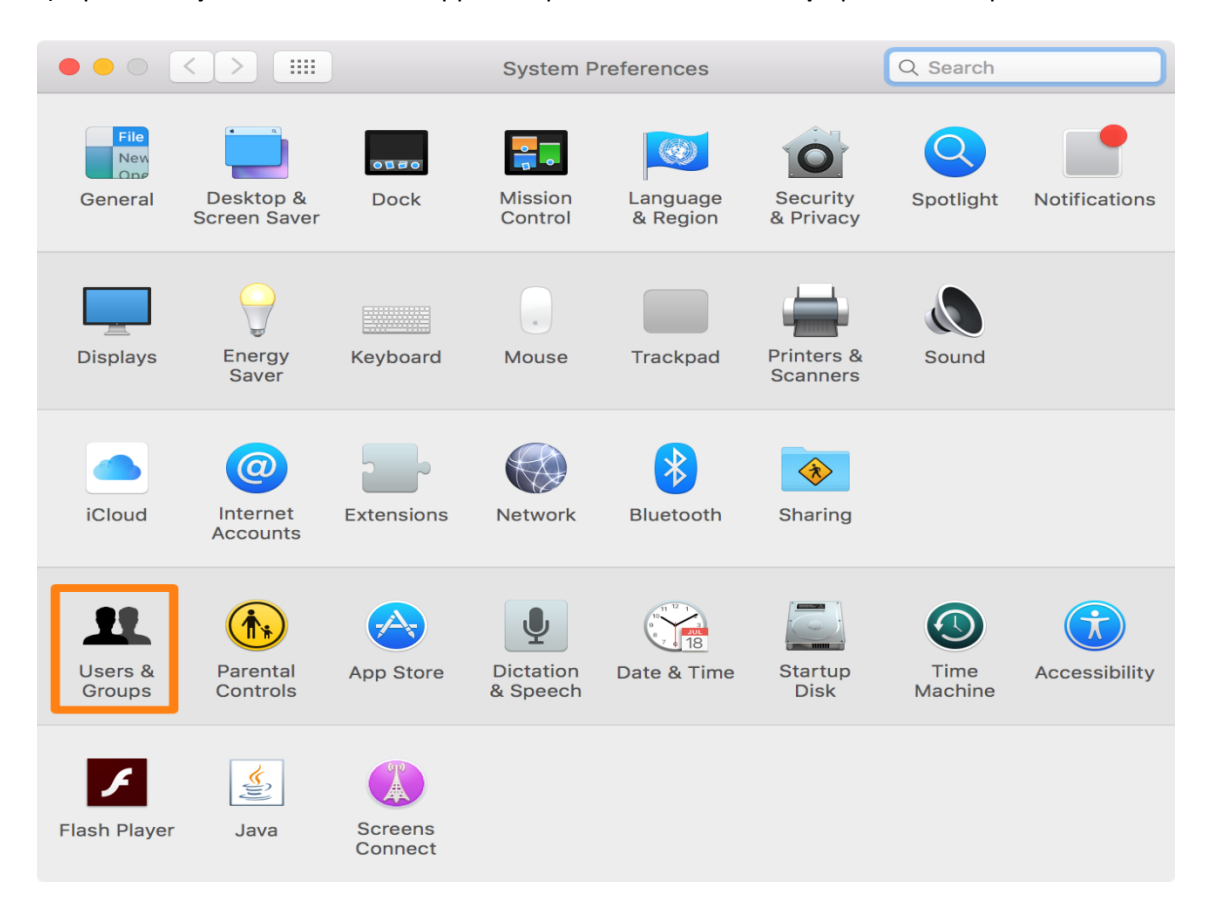

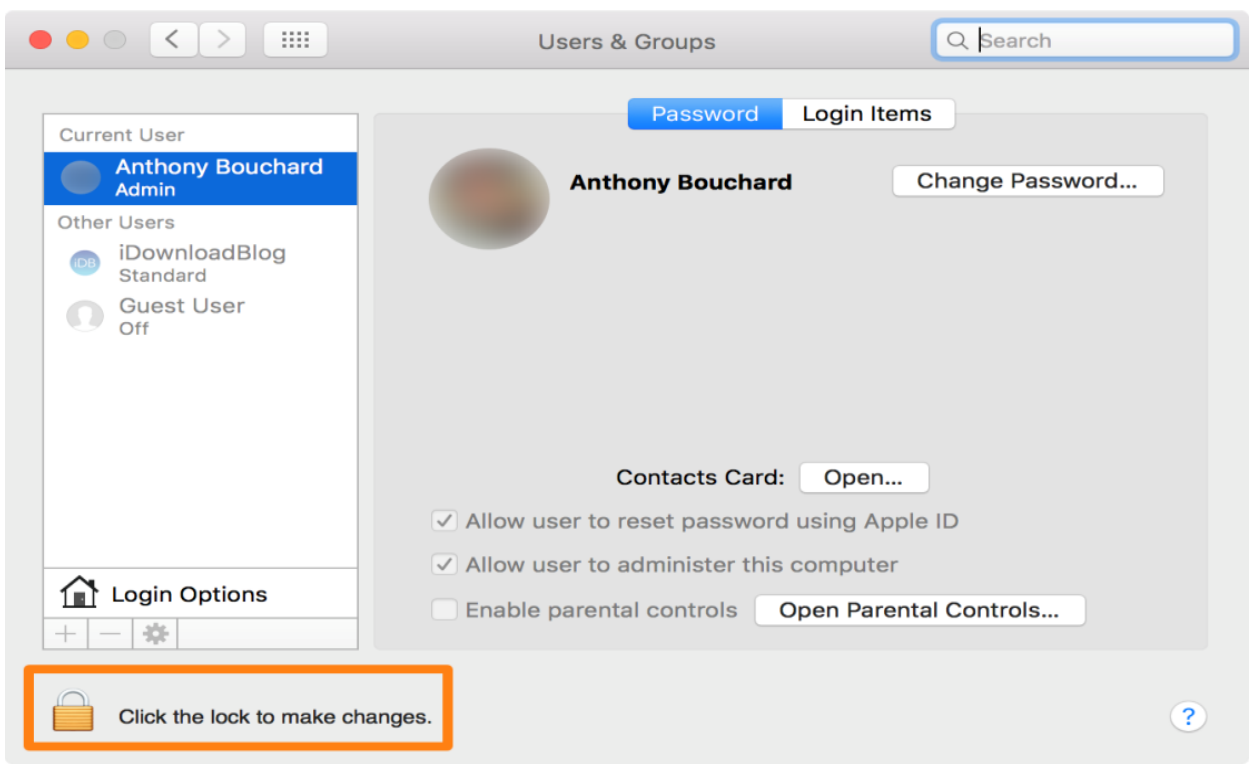

2) **Tap or Click** on the Lock button at the bottom of the preferences pane to unlock it for editing.

3) Enter your administrator password when prompted, then click the blue Unlock button.

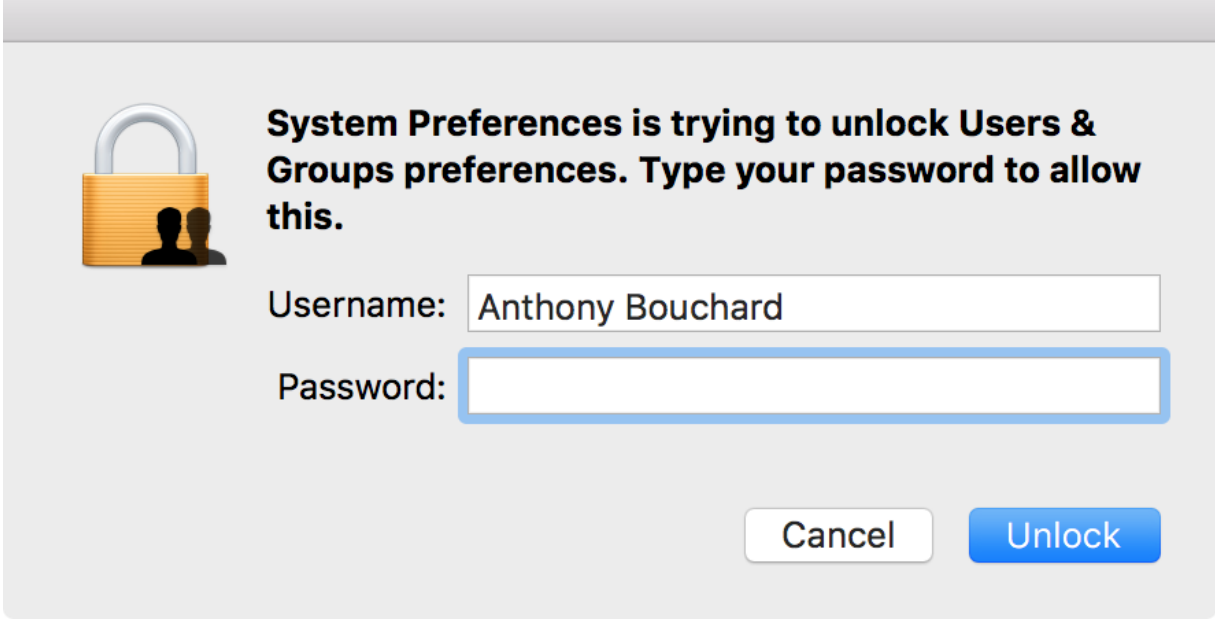

4) Afterwards, select a standard OS X user you would like to apply parental controls to, and then check the Enable Parental Controls box.

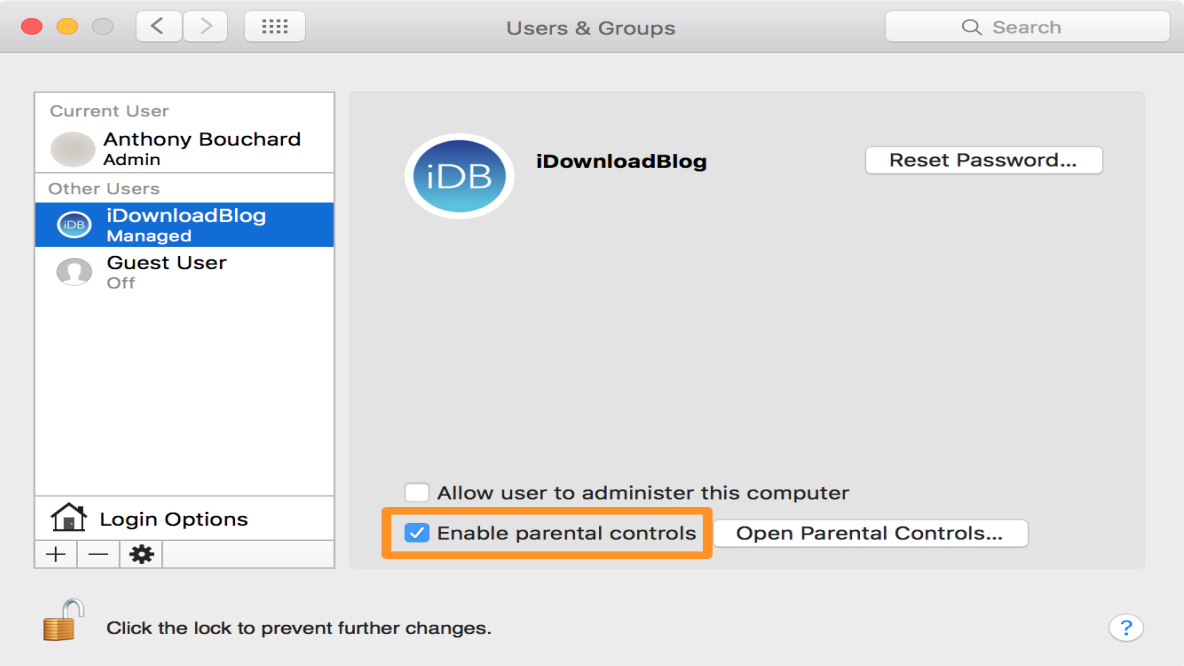

Note that the text under the account name changes from "Standard" to "Managed" after the changes are complete. This indicates that the account is being managed by an administrator with parental controls.

#### <span id="page-11-0"></span>**Configuring parental controls on your Mac**

In Configuring parental controls on your Mac, follow these steps:

1) Open the **System Preferences** app on your Mac and click the **Parental Controls** preferences pane.

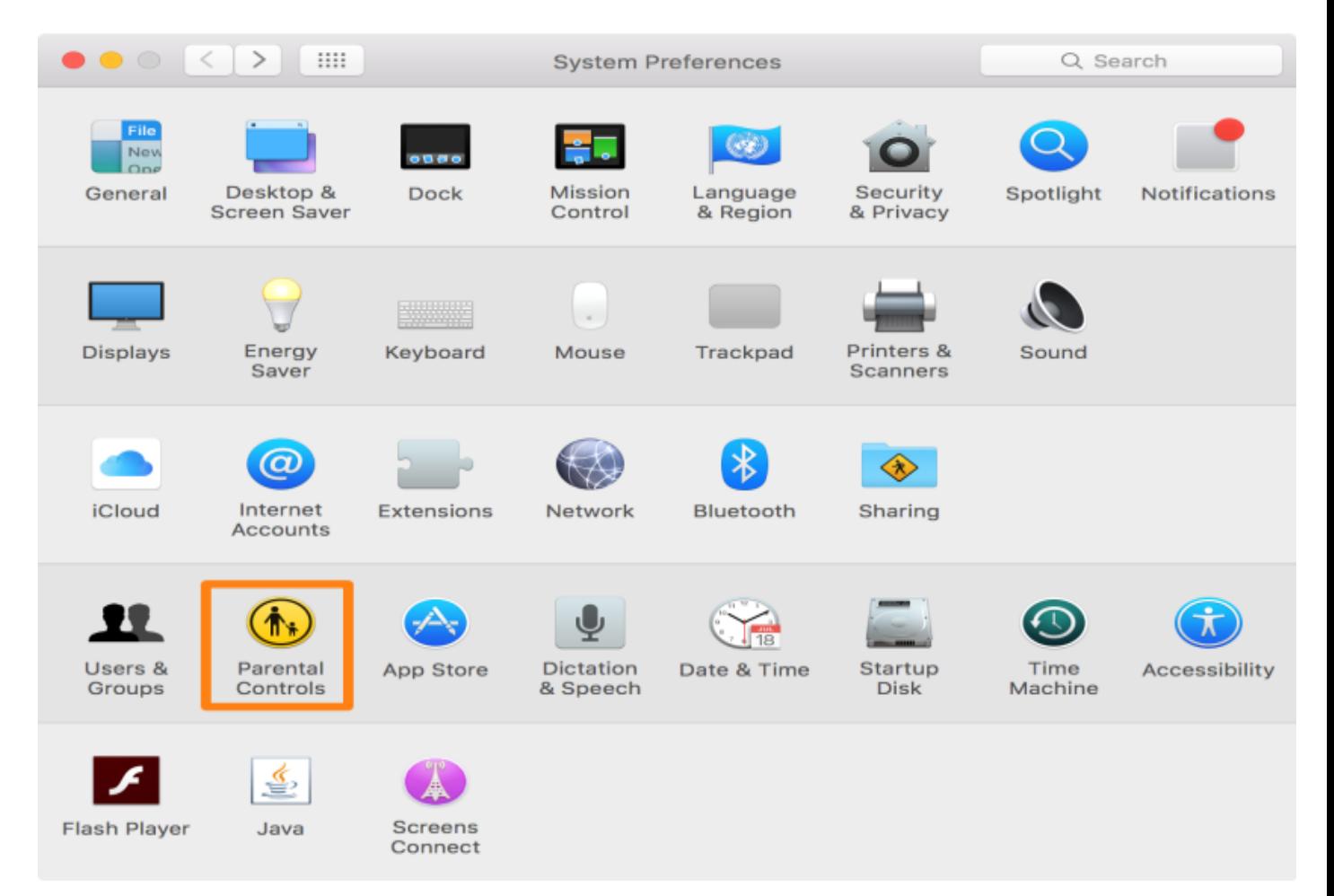

2) Click on the **Lock button** at the bottom of the preferences pane to authenticate your identity and unlock the options:

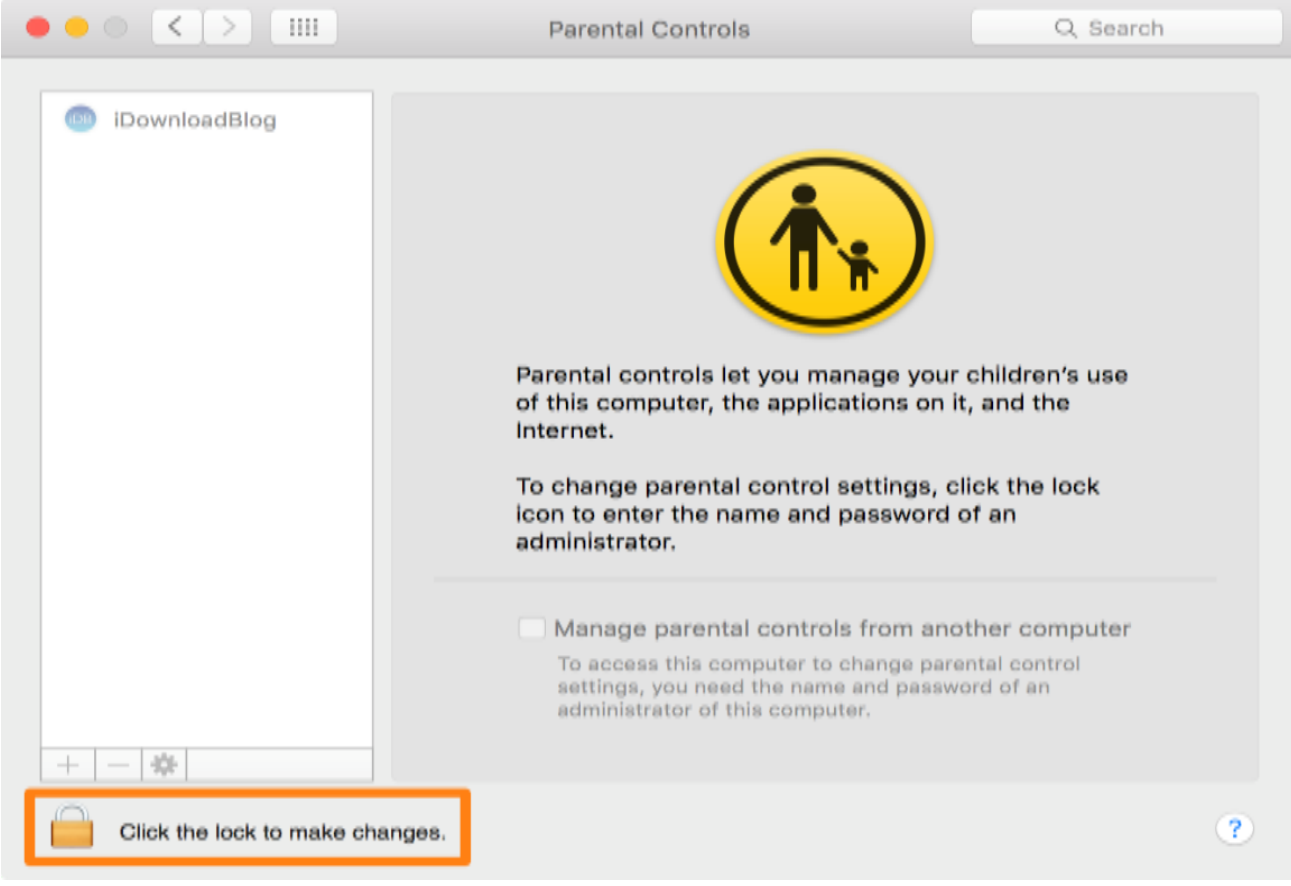

3) Enter your password and click on the blue Unlock button:

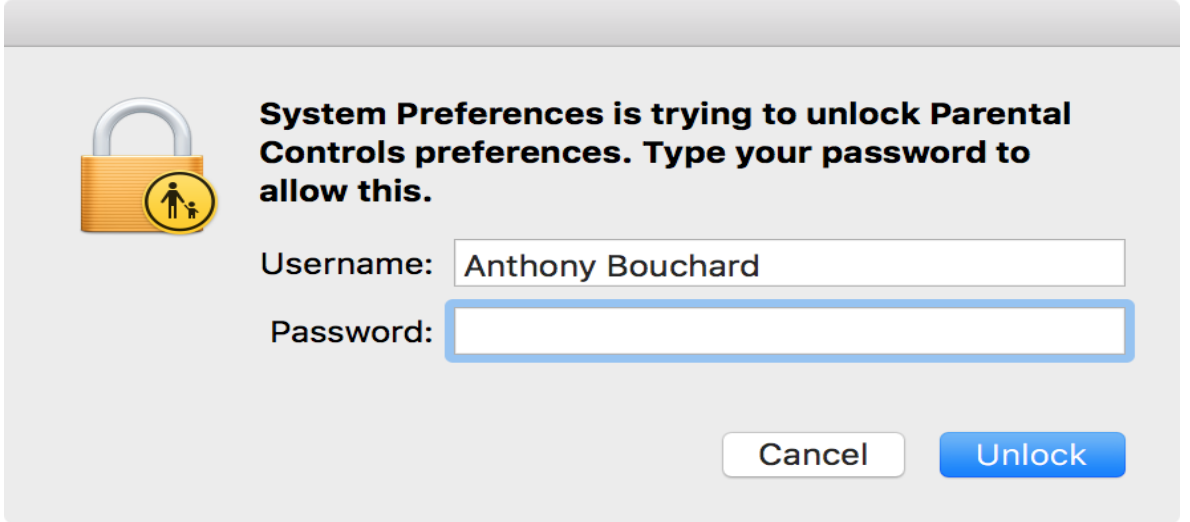

4) You should now see the user account you enabled parental controls for in the sidebar. Click on it and you can **begin editing the parental controls for that user account**. You can see the options along the top menu.

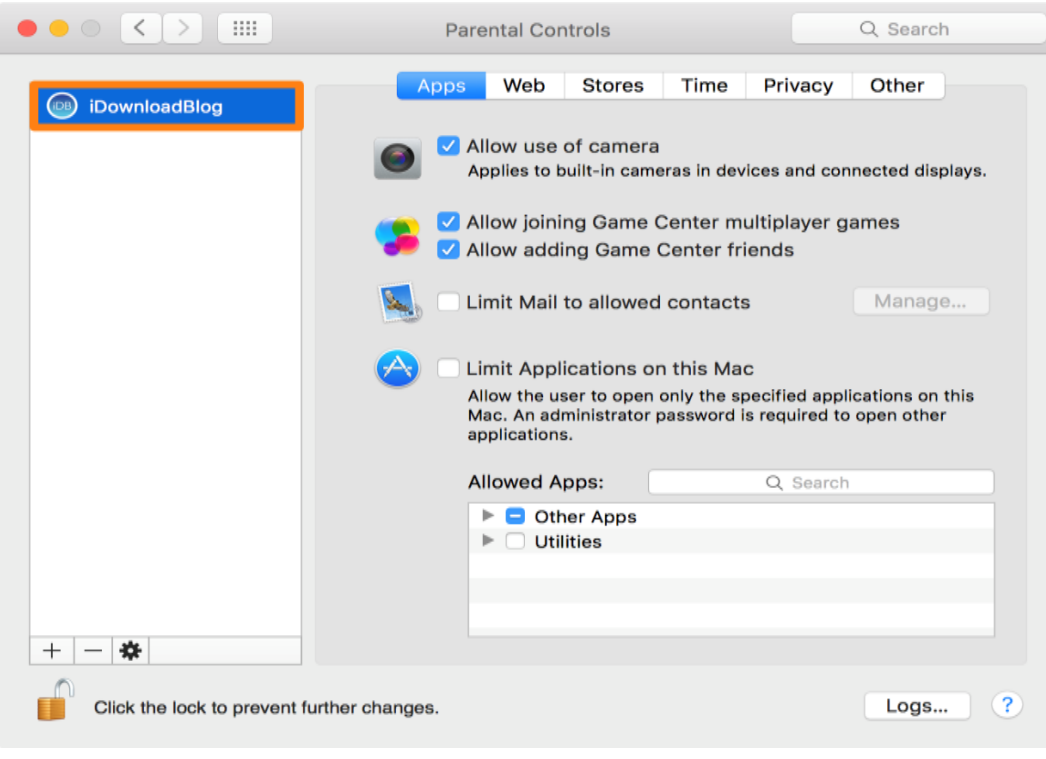

#### <span id="page-14-0"></span>**Wrapping up**

With the technology that we have today, children have access to almost everything on computers and the internet. Parental controls are a powerful way to influence and protect your child's PC experience and teach them about safe practices.

We encourage parents to make use of these features to keep their children from becoming distracted or viewing potentially explicit content at a tender age. No filtering service can protect your home from everything, but doing your part can go a long way. If anything your child comes across on the internet makes them uncomfortable you have to means to protect your home from future experiences.